## การใชหองสมุดอิเล็กทรอนิกสของสถาบันเกษตราธิการ

หองสมุดอิเล็กทรอนิกส หมายถึง การจัดระบบงานหองสมุด ที่ใชคอมพิเตอรในการจัดการฐานขอมูล หองสมุด ผูใชสามารถสืบคนขอมูลจากฐานขอมูลโดยผานระบบเครือขายอินเตอรเนต

เทคนิคการสืบคนขอมูล หมายถึง วิธีการตางๆ ที่ใชประกอบในการสรางประโยคการคนหาเพื่อใหได สารสนเทศที่ตรงกับความต้องการมากที่สุด เทคนิคในการค้นหานั้น สามารถแบ่งออกเป็น ๒ ประเภท คือการ คนหาพื้นฐานหรืออยางงาย (Basic Search) และการคนหาแบบซับซอนหรือขั้นสูง (Advanced Search)

1) การคนหาแบบพื้นฐาน (Basic Search) เปนการคนหาสารสนเทศอยางงายๆ ไมซับซอน โดยใช คำโดดๆ หรือผสมเพียง ๑ คำ ในการสืบค้นข้อมูล ตัวอย่างเช่น "การคิด " หรืออาจสืบค้นข้อมูลโดยพิมพ์คำว่า "คิด" เพียง ๑ คำ เราก็จะพบข้อมูลที่ต้องการ

2) การคนหาแบบชั้นสูง (Advanced Search) เปนการคนหาที่ซับซอนมากกวาแบบพื้นฐาน ซึ่งมี เทคนิคหรือรูปแบบการค้นที่จะช่วยให้ผู้ค้นสามารถจำกัดขอบเขตการค้นหาหรือค้นแบบเจาะจงได้มากขึ้น เพื่อให้ ี สามารถค้นหาข้อมูลได้ตรงกับความต้องการมากที่สุด โดยการพิมพ์ ชื่อเรื่อง ผู้แต่ง หัวเรื่อง สำนักพิมพ์ ISBN วิธีเขาใชหองสมุดอิเล็กทรอนิกสของสถาบันเกษตราธิการ

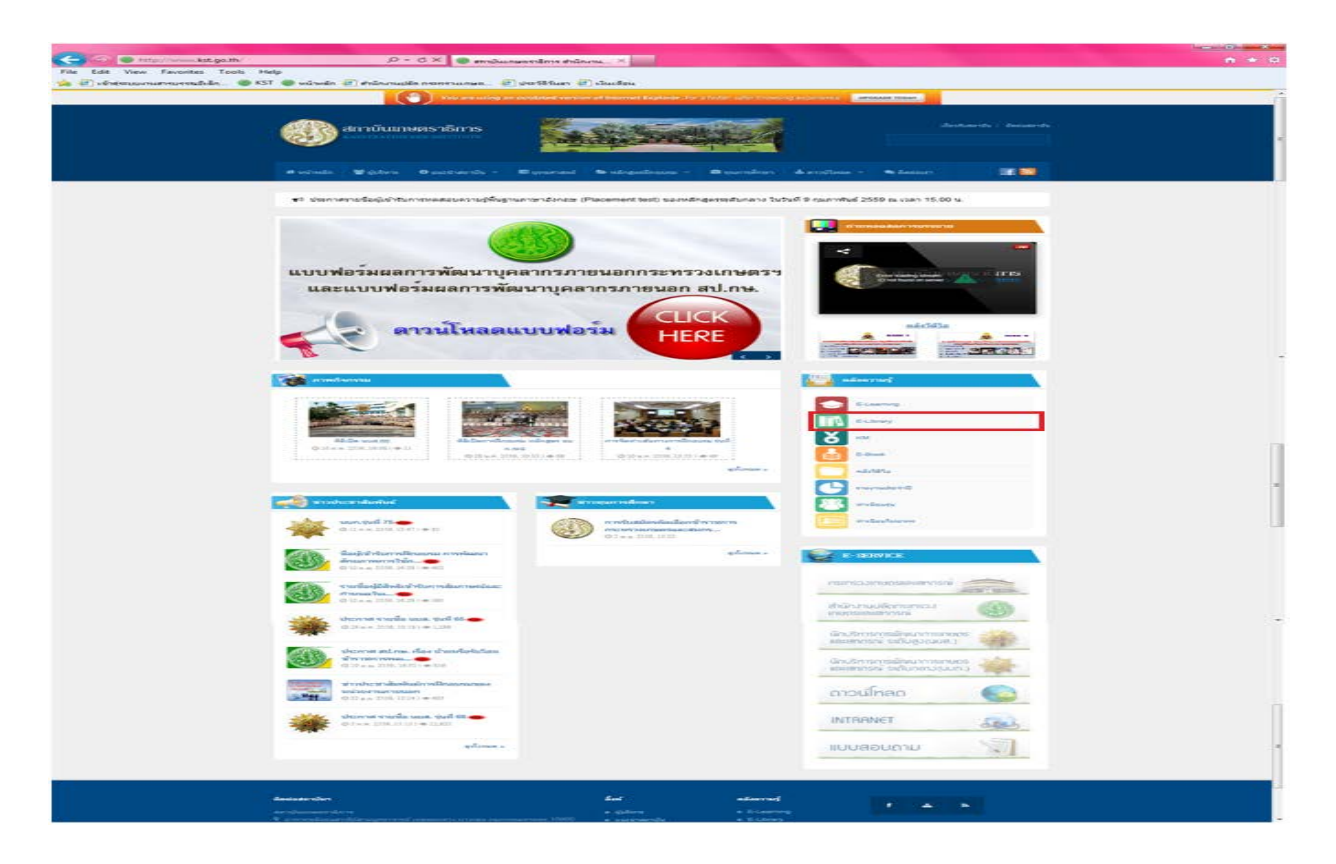

1. เขาหนาเว็บไซ[ต http://www.kst.go.th แ](http://www.kst.go.th/)ลวไปที่หัวขอ E-libraryตัวอยางตามภาพ

- 2. สืบคนหนังสือที่ตองการ ตามภาพ
	- ี<br>1) กรอกชื่อหนังสือที่ต้องการค้นหา เช่น "เก้าอี้ว่าง"
	- ๒) คลิกปุ่มค้นหา
	- ้<sub>.</sub><br>3) แสดงรายชื่อหนังสือที่มีคำดังกล่าว แล้วคลิกเลือกรายชื่อที่ต้องการ

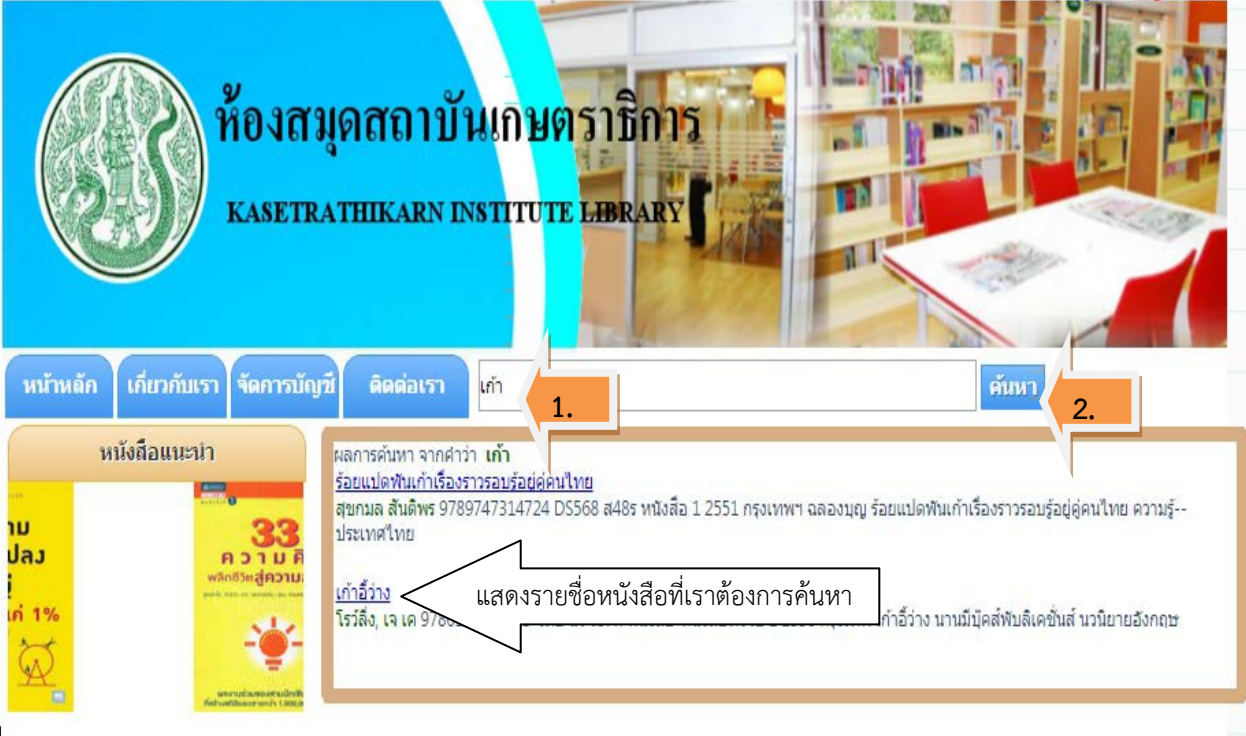

**ฯ**<br>ไงใหญ่ด้วยนิสัยแค่ 1% 33 ความคิดพลิกซ์วิตเ

**ภาพกิจกรรม**

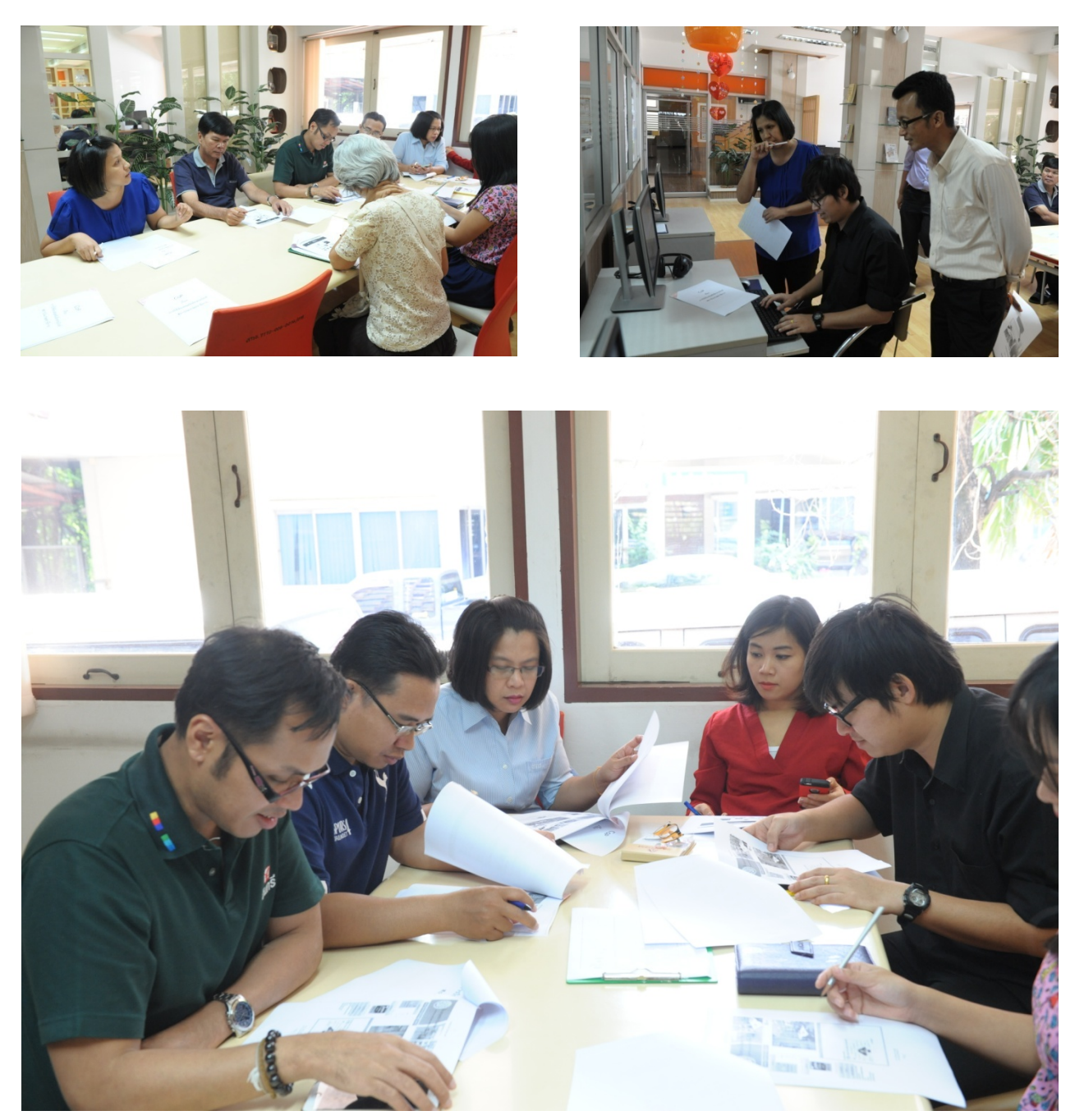